## Adding a Gallery

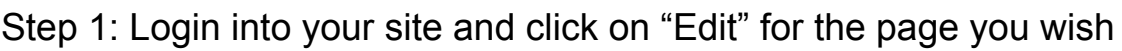

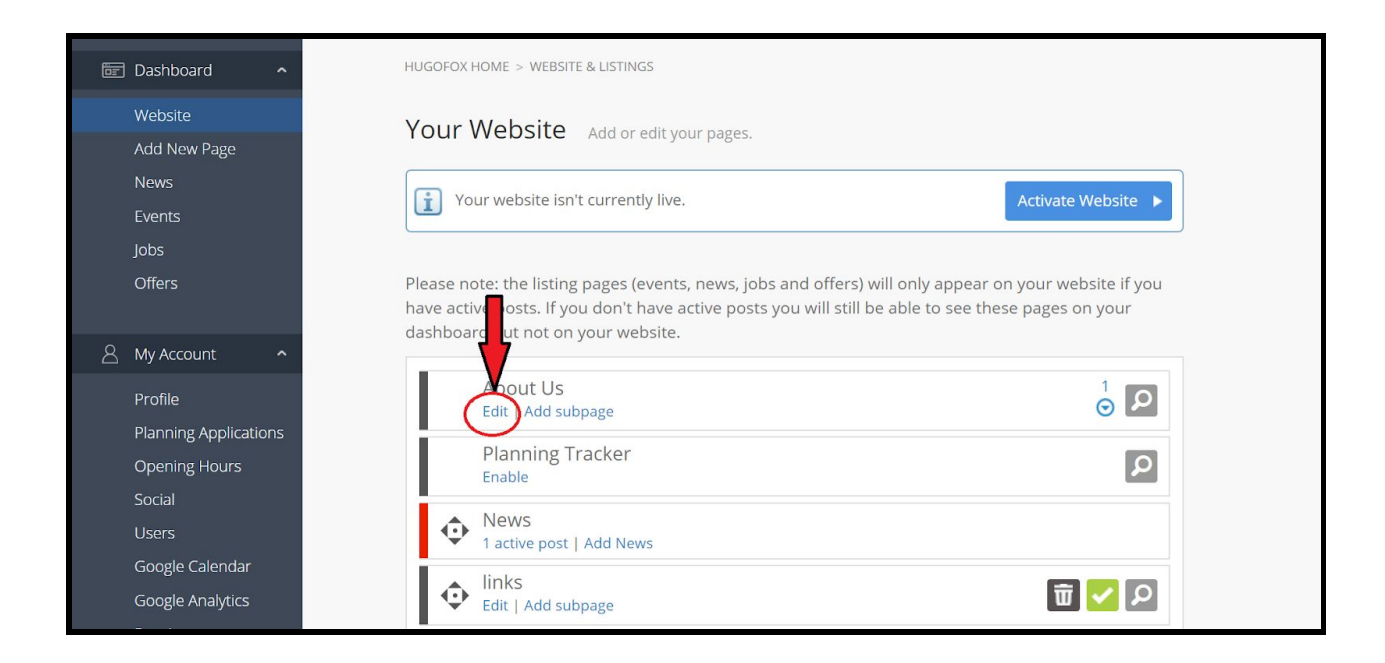

Step 2: At the bottom of the page you should see Add+ of your Click on

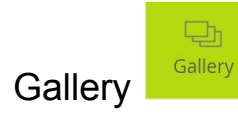

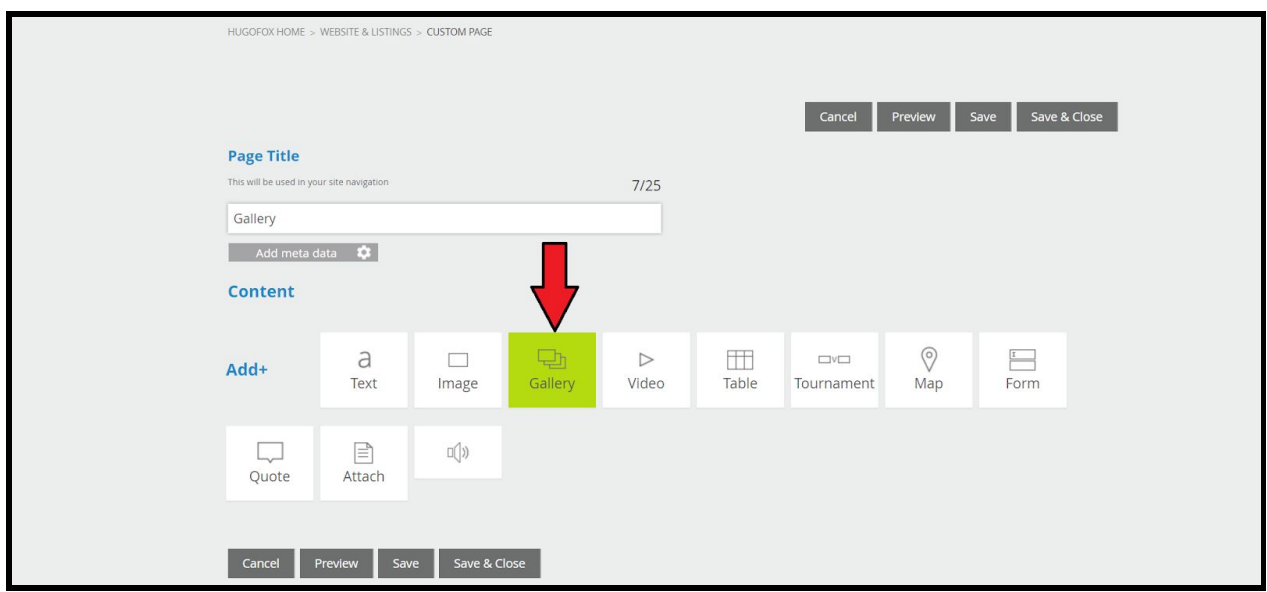

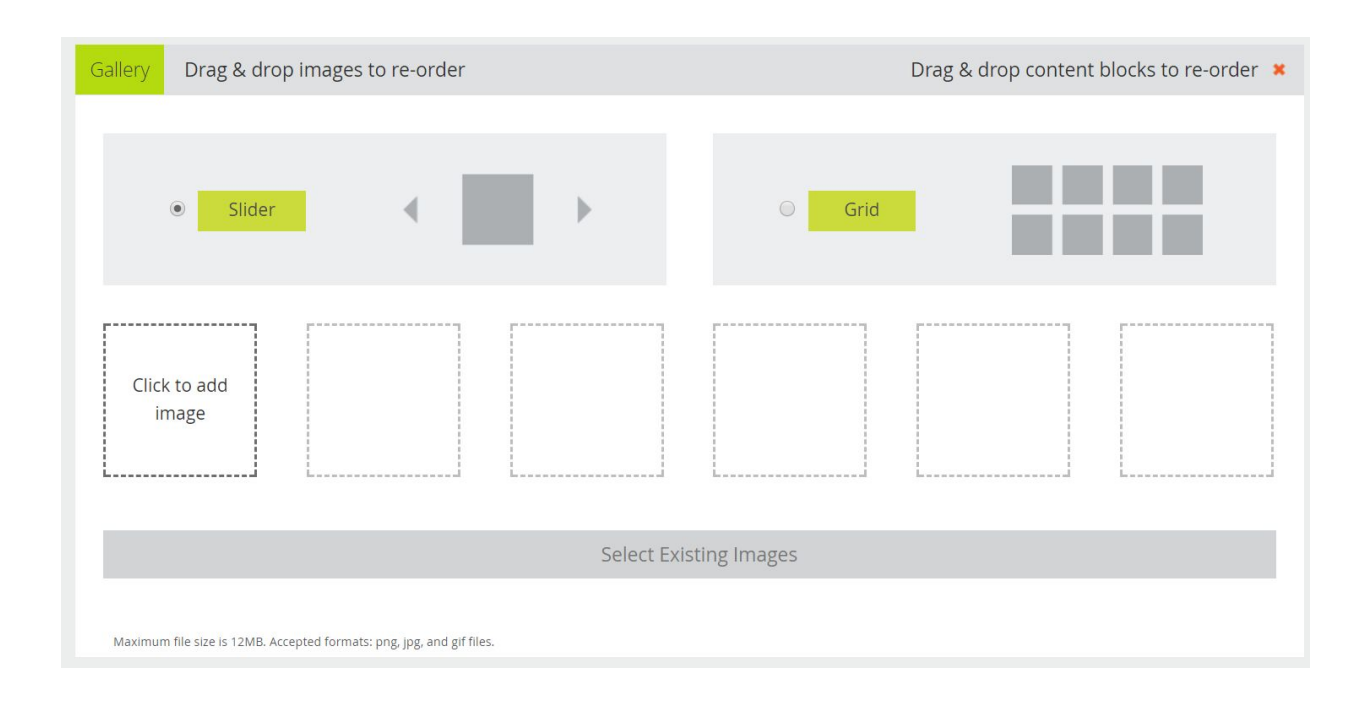

## Step 3: Click on the Box "Click to Add Image"